# **UM12019 MCX-N5XX-EVK Board User Manual Rev. 1 — 20 January 2024 User manual**

#### **Document information**

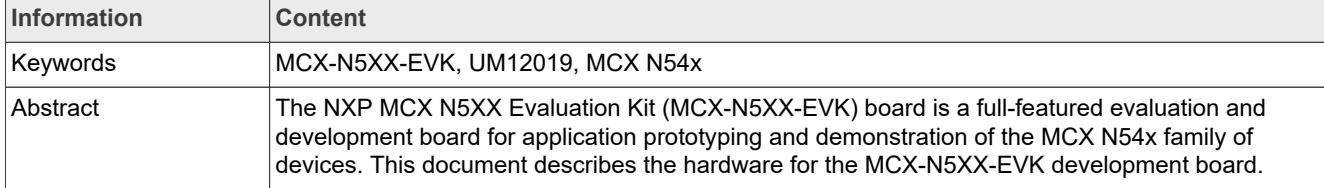

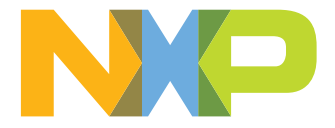

## <span id="page-1-1"></span>**1 MCX-N5XX-EVK overview**

The NXP MCX N5XX Evaluation Kit (MCX-N5XX-EVK) board is a full-featured evaluation and development board for application prototyping and demonstration of the MCX N54X family of devices.

The MCX N54X integrates a dual Arm Cortex-M33 MCU and a neural processing unit (NPU) into a single package. NXP supports MCX N54X with tools and software that include hardware evaluation boards, software development IDE, example applications, and drivers.

The MCX-N5XX-EVK development board consists of the MCX N54X device with a 64-Mbit external serial flash (provided by Winbond), FXLS8964AF accelerometer, P3T1755DP I3C temperature sensor, visible light sensor, Ethernet PHY, SDHC circuit, Audio codec circuit, EMVSIM connector, general-purpose RGB LED, touch slider, FS and HS USB circuits, general-purpose push buttons, and onboard MCU-Link debug probe circuit with energy monitoring. The board is compatible with the Arduino and FRDM ecosystem shield modules and Mikroe click boards.

The onboard MCU-Link debug probe is based on the LPC55S69 MCU. Before using the MCU-Link functionality, ensure that it is programmed with the required firmware. For details, see [Section 3.5.](#page-48-0)

The board is a standalone PCB and supports application development with the NXP SDK software package.

#### *Note:*

- *• The MCX N54X represents the MCXN547 and MCXN546 devices in this document.*
- *• For simplicity, the MCU-Link debug probe is referred to as "MCU-Link" and the MCX N54X MCU is referred to as "target MCU" in this document.*

## <span id="page-1-2"></span>**1.1 Block diagram**

[Figure 1](#page-1-0) shows the MCX-N5XX-EVK block diagram.

<span id="page-1-0"></span>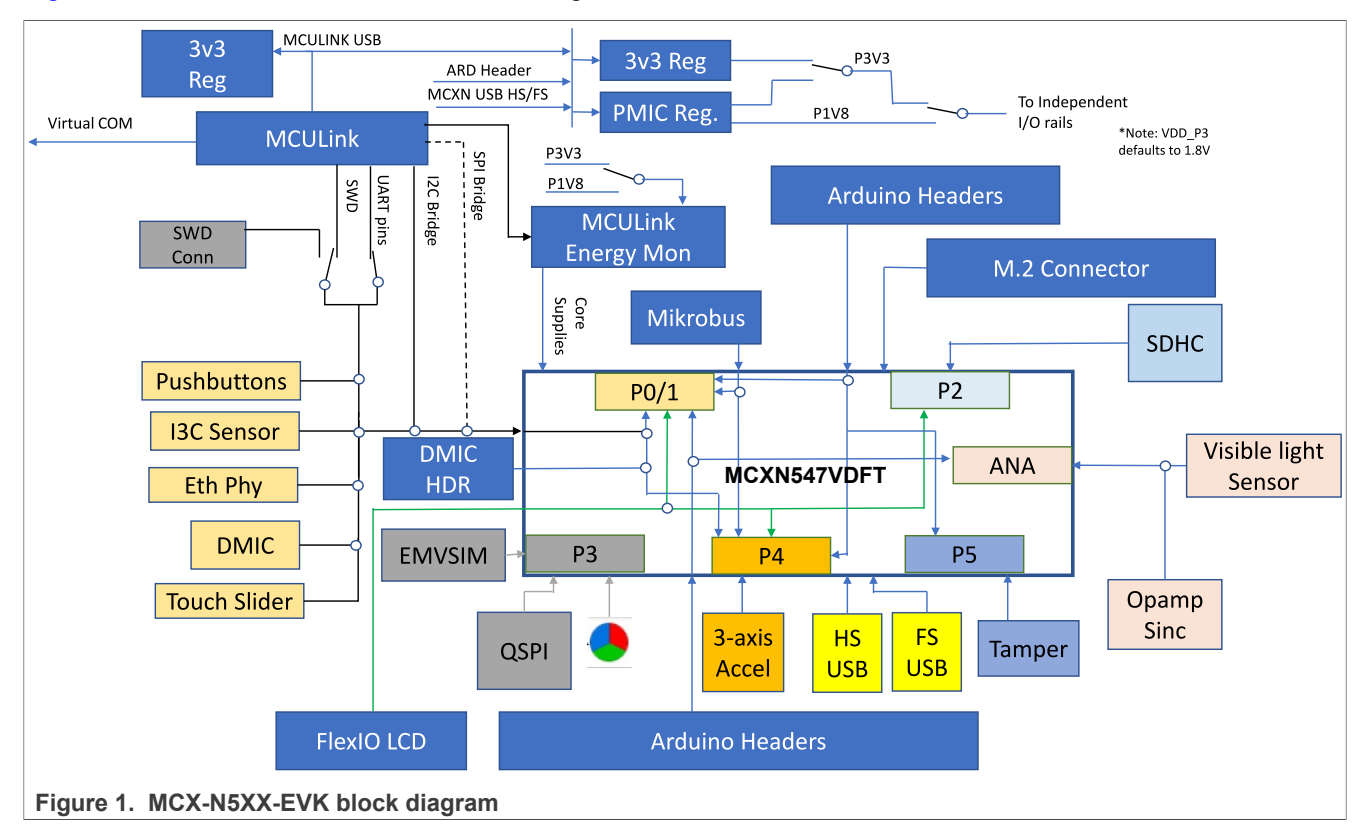

## <span id="page-2-1"></span>**1.2 Board features**

### [Table 1](#page-2-0) describes the features of the MCX-N5XX-EVK board.

<span id="page-2-0"></span>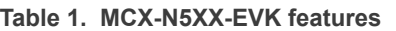

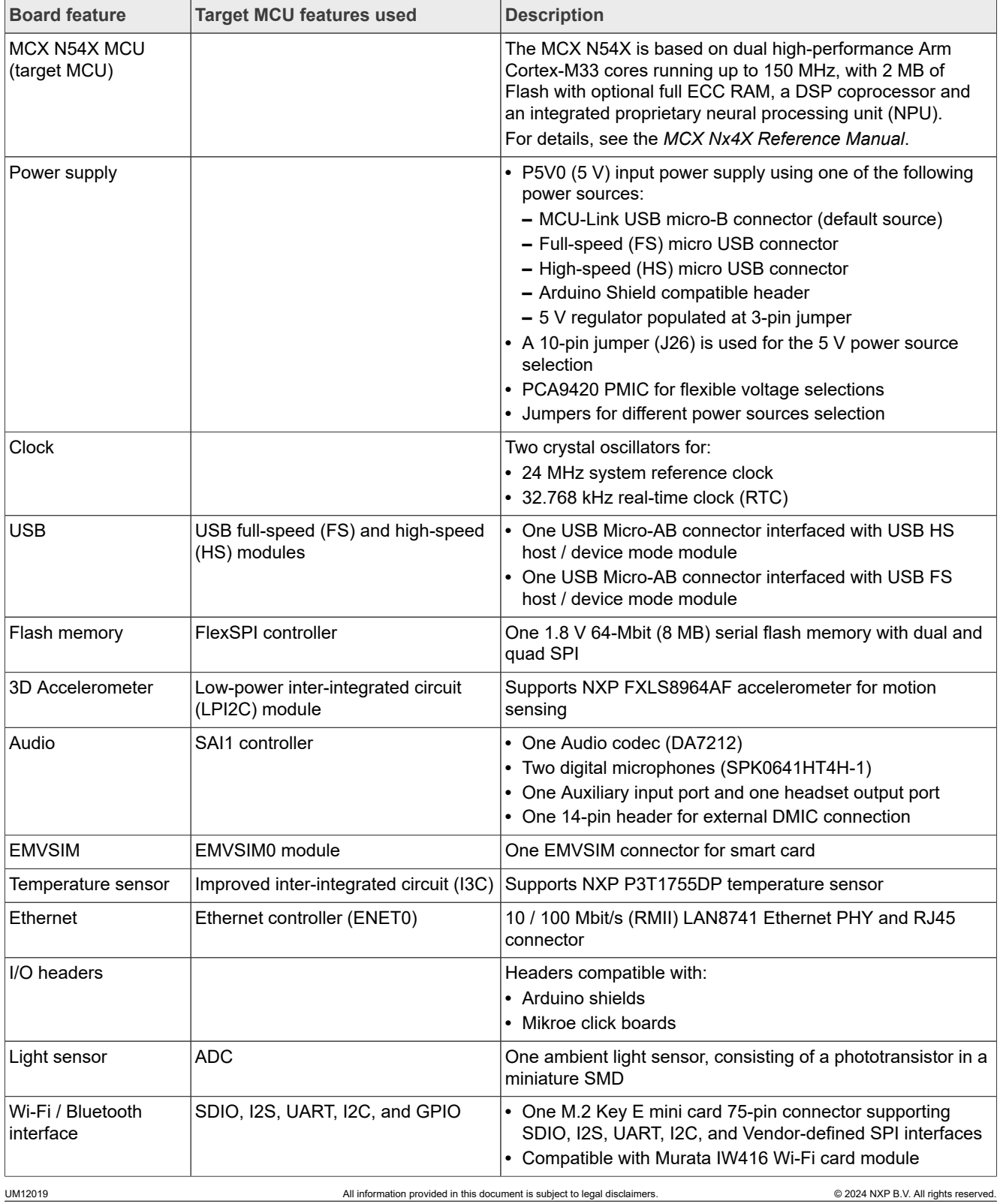

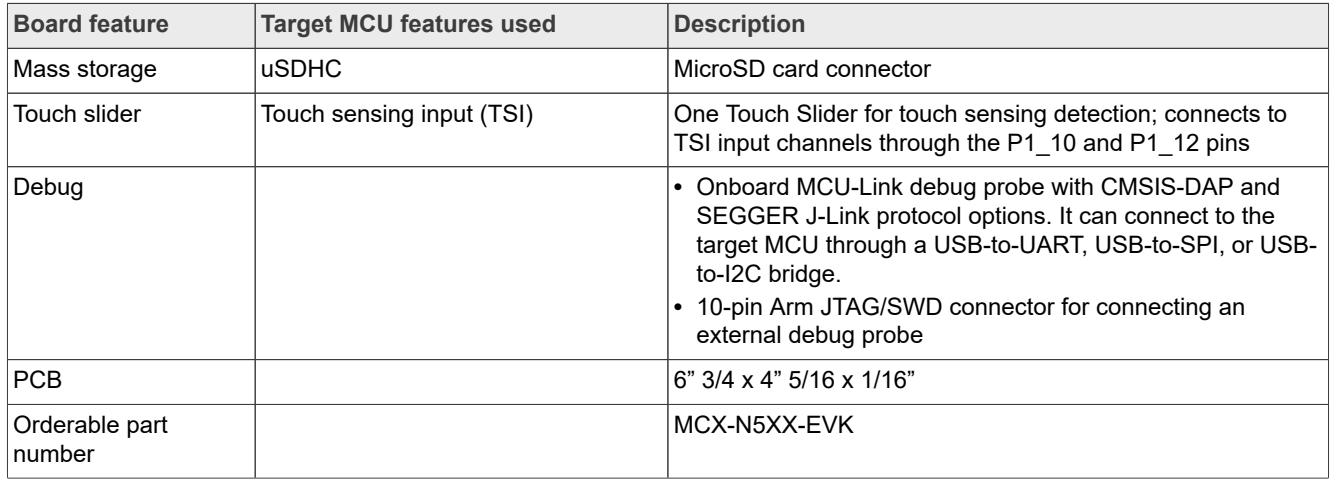

#### **Table 1. MCX-N5XX-EVK features***...continued*

## <span id="page-3-0"></span>**1.3 Board kit contents**

The MCX-N5XX-EVK board kit contains the following items:

- **•** MCX-N5XX-EVK board hardware assembly
- **•** A 3 ft micro-USB A to micro-USB B cable
- **•** Nylon screws (4-40 x ¼")
- **•** Nylon standoffs (4-40 x 1.25, 3/16 Hex)

## <span id="page-3-1"></span>**1.4 Board pictures**

[Figure 2](#page-4-0) shows the top view of MCX-N5XX-EVK.

# **NXP Semiconductors UM12019**

## **MCX-N5XX-EVK Board User Manual**

<span id="page-4-0"></span>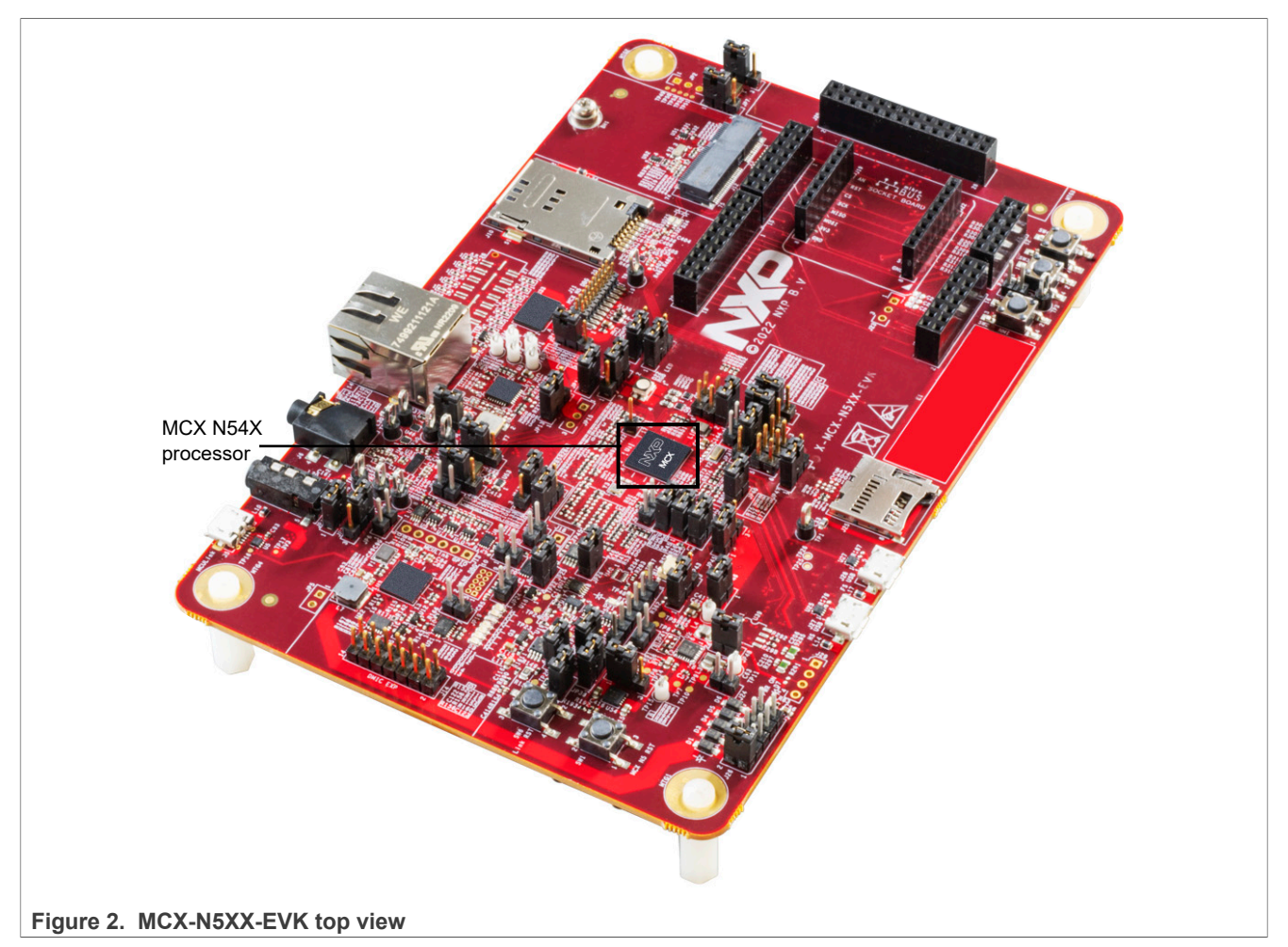

[Figure 3](#page-5-0) shows the top-side view of the MCX-N5XX-EVK board, with connectors, push buttons, and LEDs highlighted.

<span id="page-5-0"></span>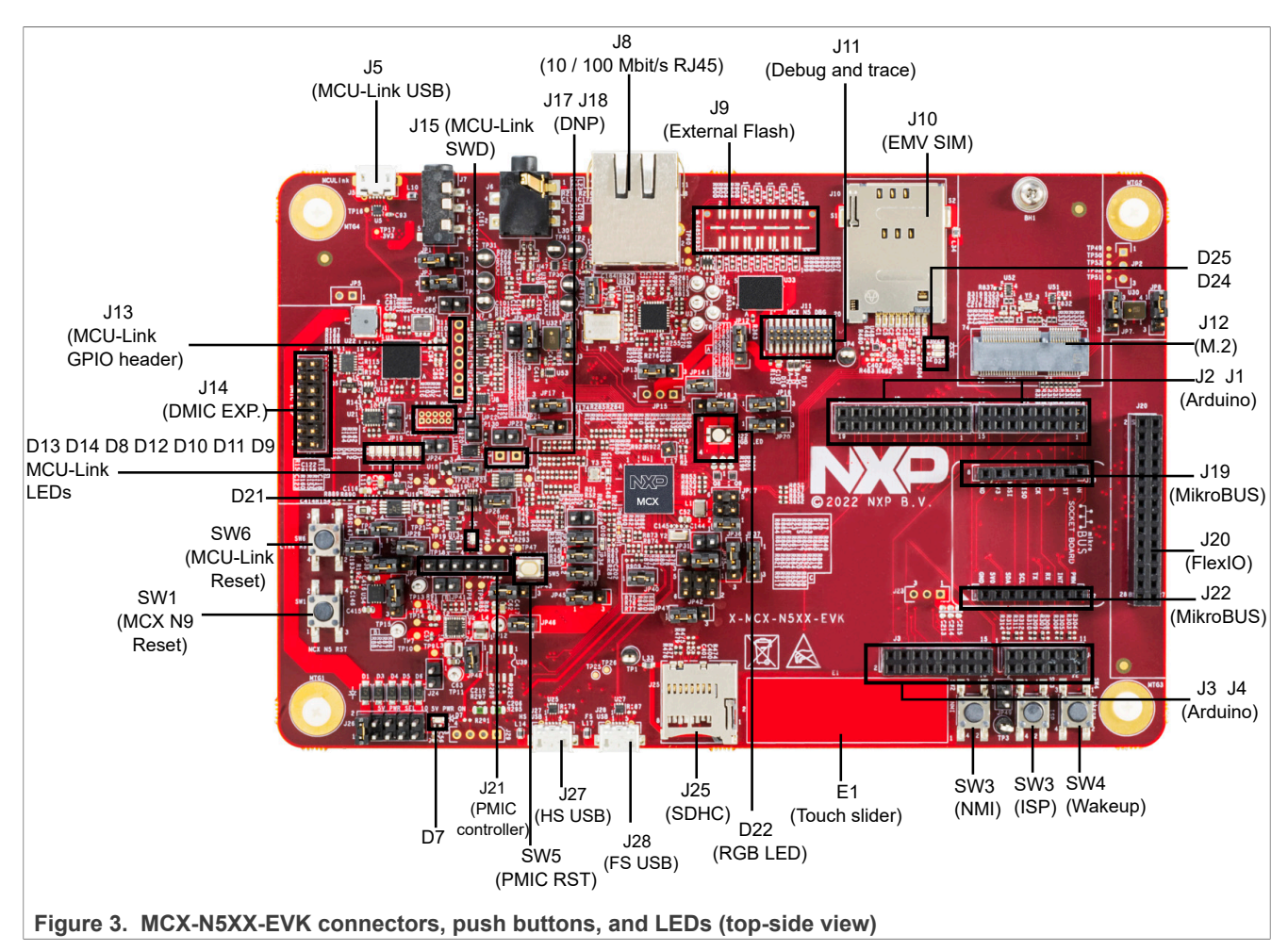

[Figure 4](#page-6-0) shows the jumpers of the MCX-N5XX-EVK board.

<span id="page-6-0"></span>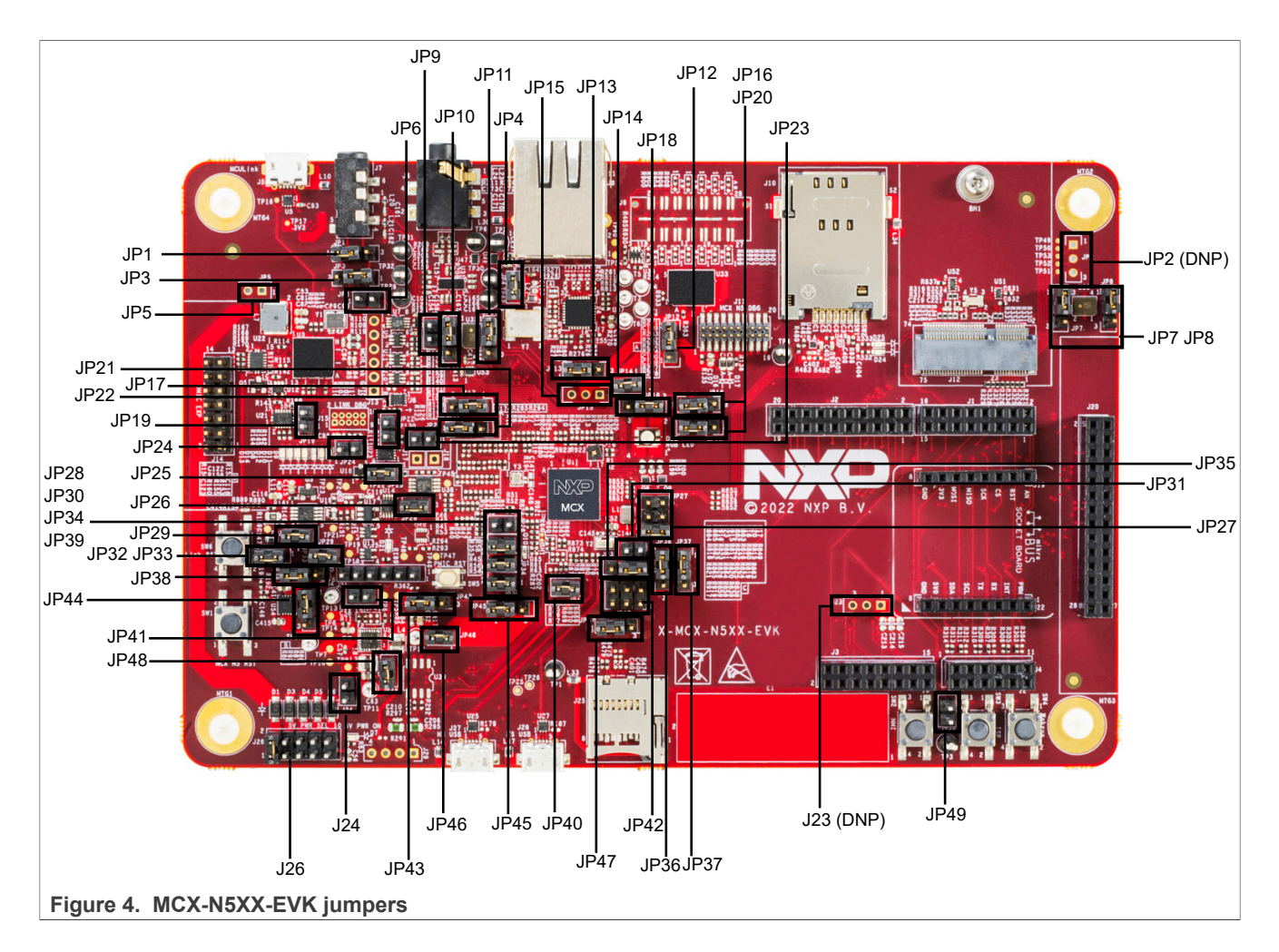

## <span id="page-6-2"></span>**1.5 Connectors**

[Table 2](#page-6-1) describes the MCX-N5XX-EVK connectors. The connectors are shown in [Figure 3](#page-5-0).

<span id="page-6-1"></span>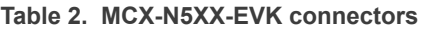

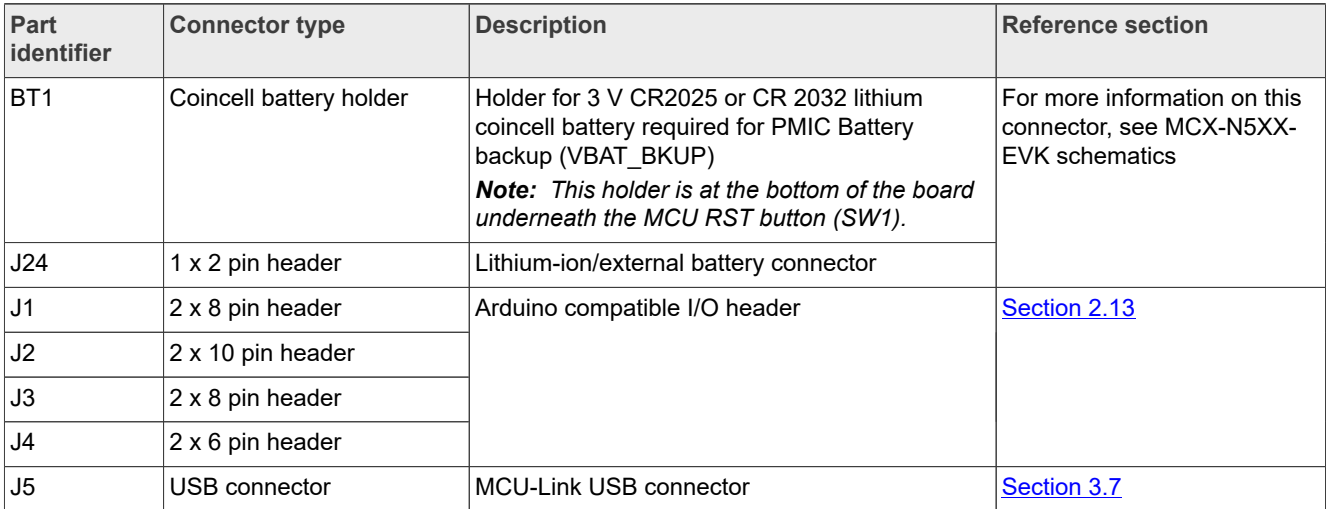

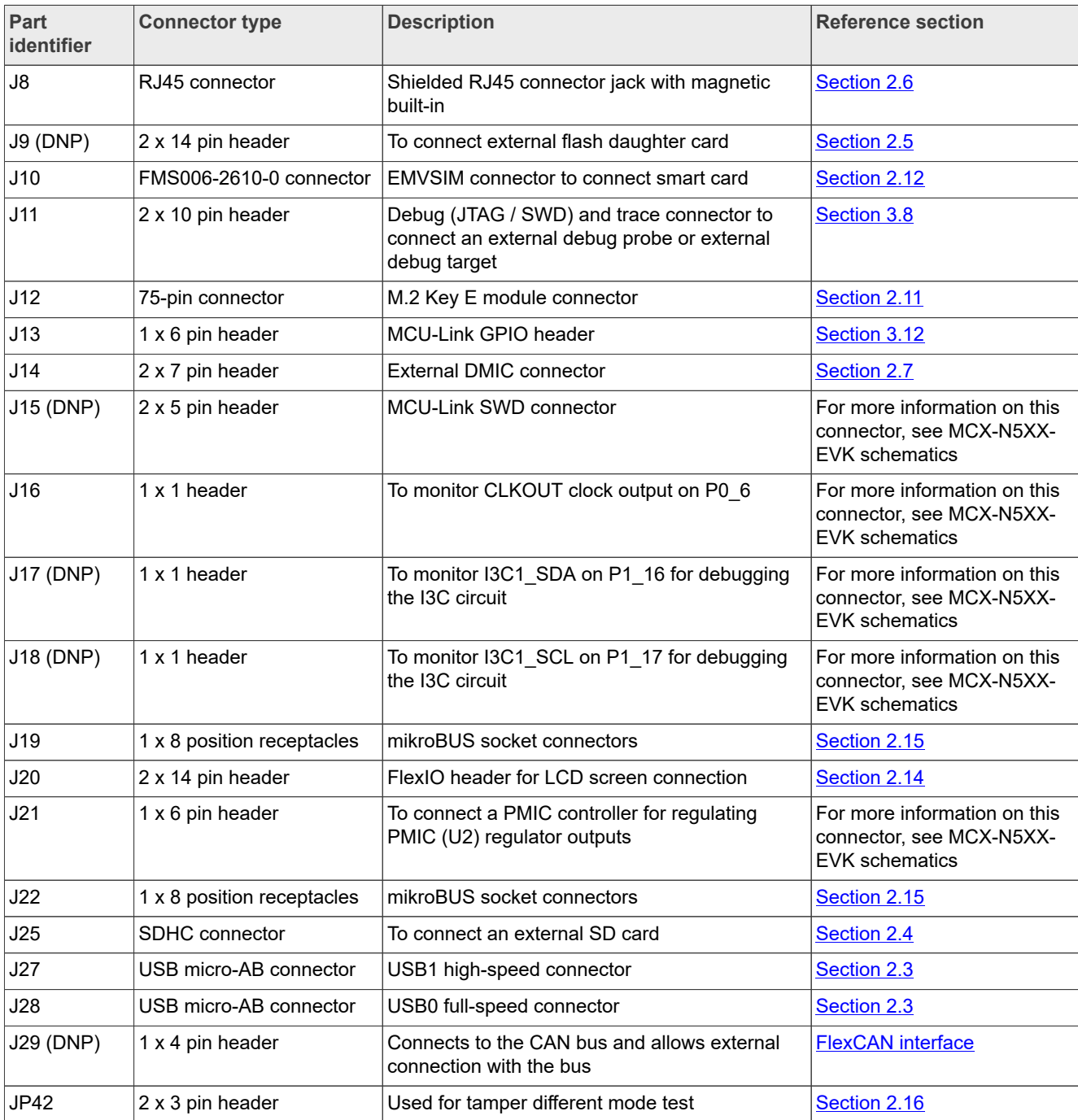

#### **Table 2. MCX-N5XX-EVK connectors***...continued*

## <span id="page-7-1"></span>**1.6 Jumpers**

[Table 3](#page-7-0) describes the MCX-N5XX-EVK jumpers. The jumpers are shown in [Figure 4](#page-6-0).

<span id="page-7-0"></span>**Table 3. MCX-N5XX-EVK jumpers**

| <b>Part identifier</b> | Jumper type        | <b>Description</b>                | Reference section |
|------------------------|--------------------|-----------------------------------|-------------------|
| J26                    | l 2 x 5 pin header | <b>P5V0</b> input power selection | Section 2.1       |

# **NXP Semiconductors UM12019**

## **MCX-N5XX-EVK Board User Manual**

![](_page_8_Picture_328.jpeg)

# **NXP Semiconductors UM12019**

## **MCX-N5XX-EVK Board User Manual**

![](_page_9_Picture_303.jpeg)

![](_page_10_Picture_331.jpeg)

![](_page_11_Picture_322.jpeg)

# **NXP Semiconductors UM12019**

## **MCX-N5XX-EVK Board User Manual**

![](_page_12_Picture_324.jpeg)

![](_page_13_Picture_197.jpeg)

#### **Table 3. MCX-N5XX-EVK jumpers***...continued*

## <span id="page-13-0"></span>**1.7 Push buttons**

Tactile buttons are populated on the MCX-N5XX-EVK board for human machine interaction (HMI). Each of the SW[4:2] buttons has a 0.1 µF bypass capacitor for debouncing and pads for external pull-up resistors, if desired.

[Table 4](#page-13-1) describes the MCX-N5XX-EVK push buttons. The push buttons are shown in [Figure 3.](#page-5-0)

![](_page_13_Picture_198.jpeg)

<span id="page-13-1"></span>**Table 4. MCX-N5XX-EVK push buttons**

[Figure 5](#page-14-0) shows the circuit diagrams of the MCX-N5XX-EVK push buttons.

<span id="page-14-0"></span>![](_page_14_Figure_3.jpeg)

## <span id="page-14-3"></span>**1.8 LEDs**

[Table 5](#page-14-1) describes the MCX-N5XX-EVK light-emitting diodes (LEDs) that correspond to the target MCU. The board also has some MCU-Link-specific LEDs, which are described in **[Section 3.11](#page-51-1)**. The LEDs are shown in [Figure 3.](#page-5-0)

![](_page_14_Picture_169.jpeg)

<span id="page-14-1"></span>**Table 5. MCX-N5XX-EVK LEDs**

[Figure 6](#page-14-2) shows the circuit diagram of the RGB LEDs described in [Table 5](#page-14-1).

<span id="page-14-2"></span>![](_page_14_Figure_9.jpeg)

The RGB LEDs are powered by the P3V3 rail. These LEDs are controlled by transistors, Q8 and Q9, which allow the LEDs to operate while being controlled by GPIOs that are powered at a voltage less than P3V3.

## <span id="page-15-1"></span>**2 MCX-N5XX-EVK functional description**

This section describes the features and functions of the MCX-N5XX-EVK board. You can use the functionality described in this section as a reference while designing your own target board.

*Note: For more details on the MCX N5XX MCU, see MCX N94x, N54x Product Family Data Sheet and MCX-Nx4x Reference Manual.*

### <span id="page-15-0"></span>**2.1 Power supplies**

The MCX-N5XX-EVK board is powered with a P5V0 (5 V) power supply using one of the following source options:

- **•** VREG\_IN\_USB0 supply from full-speed (FS) USB connector (J28)
- **•** VREG\_IN\_USB1 supply from high-speed (HS) USB connector (J27)
- P5V HDR IN supply from 5 V regulator populated at 3-pin jumper (J23) (Not populated by default)
- **•** P5V0 supply from Arduino Shield compatible header, J3 (pin 10)
- **•** P5V\_MCU\_LINK\_USB supply from MCU-Link USB micro-B connector (J5)

The P5V0 supply is an input power supply for the onboard PCA9420 PMIC (U2) and ADM172 3.3 V regulator (U54), which provides secondary power supplies. The P5V0 supply also powers up the energy monitoring analog circuits, FS / HS USB VBUS controllers, and CAN driver.

Many power supplies in the MCX-N5XX-EVK board are connected through jumpers, which can be used to configure their respective power supplies. This configuration includes enabling/disabling a power supply and changing the input power source for a power supply.

### **5 V power sources and selection**

The following table describes the 5 V input power sources and their output power supplies.

![](_page_15_Picture_251.jpeg)

**Table 6. 5 V power sources**

A 10-pin jumper (J26) is provided on the board to make the 5 V power source selection. By default, the jumper is set to select a 5 V supply from the MCU-Link USB micro-B connector (J5). For the J26 jumper details, see [Section 1.6.](#page-7-1) The D7 LED indicates that the 5 V power is available on the board. For the D7 LED details, see [Section 1.8.](#page-14-3)

![](_page_16_Figure_4.jpeg)

![](_page_16_Figure_5.jpeg)

#### **3.3 V power sources and selection**

The following table describes the 3.3 V input power sources and their output power supplies.

![](_page_16_Picture_262.jpeg)

#### **Table 7. P3V3 power sources**

![](_page_17_Picture_260.jpeg)

**Table 7. P3V3 power sources***...continued*

The 3.3 V power source for the board is selected by jumper JP44. By default, the ADM172 regulator (U54) output is selected. For the JP44 jumper details, see [Section 1.6.](#page-7-1) [Figure 8](#page-17-0) shows the P3V3 power selection on the MCX-N5XX-EVK board.

<span id="page-17-0"></span>![](_page_17_Figure_6.jpeg)

## **1.8 V power sources and selection**

The following table describes the 1.8 V input power sources and their output power supplies.

![](_page_17_Picture_261.jpeg)

![](_page_17_Picture_262.jpeg)

![](_page_18_Picture_175.jpeg)

![](_page_18_Picture_176.jpeg)

The 1.8 V power source for the board is selected by jumpers JP46 and JP41. By default, SW2\_OUT is selected. For the JP46 and JP41 jumpers details, see [Section 1.6.](#page-7-1) [Figure 9](#page-18-0) shows the P1V8 power selection on the MCX-N5XX-EVK board.

<span id="page-18-0"></span>![](_page_18_Figure_6.jpeg)

### **1.1 V power sources and selection**

The following table describes the 1.1 V input power sources and their output power supplies.

#### **Table 9. P1V1 power sources**

![](_page_18_Picture_177.jpeg)

The P1V1 power source for the board is selected by jumper JP48. By default, SW1\_OUT is selected. For the JP48 jumper details, see [Section 1.6](#page-7-1). [Figure 10](#page-19-0) shows the P1V1 power selection on the MCX-N5XX-EVK board.

<span id="page-19-0"></span>![](_page_19_Figure_3.jpeg)

The MCX-N5XX-EVK board supports current measurement for board power supplies through the onboard MCU-Link debug probe. For more details, see [Section 3.10](#page-51-0).

Once the main power configurations are set, the target MCU power configurations must be made. The MCU power is configured by a network of jumpers as shown in [Figure 11.](#page-20-1) These jumpers provide easy reconfiguration of the power scheme for evaluation in a customer application. They provide access to insert ammeters in all the supplies connecting to the MCX N54X device. Also, these jumpers provide a means of connecting external supplies to any of the MCX power pins.

*Note: If external supplies are used to power any of the MCX power pins, care must taken to ensure that the power sequencing requirements outlined in the device data sheet are met.*

<span id="page-20-1"></span>![](_page_20_Figure_3.jpeg)

## <span id="page-20-0"></span>**2.1.1 Power supply configuration**

[Table 10](#page-20-2) describes the default power jumper configuration for the MCX-N5XX-EVK board.

|                                |         | .           |             | ___         |             |             |             |             |              |             |
|--------------------------------|---------|-------------|-------------|-------------|-------------|-------------|-------------|-------------|--------------|-------------|
| <b>Descriptid JP38</b>         |         | <b>JP27</b> | <b>JP35</b> | <b>JP18</b> | <b>JP36</b> | <b>JP31</b> | <b>JP37</b> | <b>JP47</b> | $JP15^{[1]}$ | <b>JP45</b> |
| Dual IO<br>$3.3 V$ and<br>1.8V | $1 - 2$ | 1-2         | $1 - 2$     | $2 - 3$     | $1 - 2$     | $1 - 2$     | 1-2         | $1 - 2$     | $2 - 3$      | $1 - 2$     |

<span id="page-20-2"></span>**Table 10. MCX-N5XX-EVK default power supply configuration**

<span id="page-20-3"></span>[1] Changing JP15 to 3.3 V requires cutting a cut trace at the bottom of the board and installing a header. If this setting is done, care must be taken to disconnect or remove the onboard flash device, as this device is a 1.8 V only device.

This configuration is selected to demonstrate the 3.3 V capability and to allow for the demonstration of a highspeed low-power (1.8 V) QSPI flash device.

[Table 11](#page-21-0) describes the typical power supply configurations for DCDC operation, while [Table 12](#page-21-1) describes the typical power supply configurations for LDO operation.

**•** MCX-N5XX-EVK power supply configurations for DCDC operation

![](_page_21_Picture_391.jpeg)

<span id="page-21-0"></span>**Table 11. Power supply configurations for DCDC operation**

**•** MCX-N5XX-EVK power supply configurations for LDO operation

| <b>Description</b>                                  | <b>JP38</b> | <b>JP27</b>      | <b>JP35</b> | <b>JP18</b> | <b>JP36</b> | <b>JP31</b> | <b>JP37</b>              | <b>JP47</b>            | <b>JP15</b>                | <b>JP45</b>              |
|-----------------------------------------------------|-------------|------------------|-------------|-------------|-------------|-------------|--------------------------|------------------------|----------------------------|--------------------------|
| Single<br>supply<br>operation, IO<br>@ 3.3 V        | $1 - 2$     | $3 - 4$<br>$5-6$ | Open        | $1 - 2$     | $1 - 2$     | $1 - 2$     | $1 - 2$                  | $1 - 2$                | $1 - 2$                    | $1 - 2$                  |
| Single<br>supply<br>operation, IO<br>$\omega$ 1.8 V | $2 - 3$     | $3 - 4$<br>$5-6$ | Open        | $1 - 2$     | $2 - 3$     | Open        | $2 - 3$                  | $2 - 3$                | $2-3$                      | $2 - 3$                  |
| Dual IO 3.3<br>V and 1.8 V                          | $1-2$       | $3-4$<br>$5-6$   | Open        | $1 - 2$     | $1 - 2$     | $2 - 3$     | $1 - 2$<br>or<br>$2 - 3$ | $1-2$<br>or<br>$2 - 3$ | $1 - 2$<br>l or<br>$2 - 3$ | $1 - 2$<br>or<br>$2 - 3$ |

<span id="page-21-1"></span>**Table 12. Power supply configurations for LDO operation**

## <span id="page-21-3"></span>**2.1.2 DC-DC inductor**

The MCX-N5XX-EVK board uses a 1.5 μH DC-DC inductor L1 (Taiyo Yuden LSBHB2520MKT1R5M). The inductor is enabled when the board is configured in DC-DC Buck mode. [Figure 12](#page-21-2) shows the DC-DC inductor circuit diagram of the MCX-N5XX-EVK board.

<span id="page-21-2"></span>![](_page_21_Figure_12.jpeg)

Choosing right DC-DC inductor for your target board is very important. While selecting a DC-DC inductor, look for the following specifications:

- **•** Inductor value: 1.5 µH
- **•** ESR: < 0.3 Ω
- **•** Saturation current (Isat): > 300 mA
- **•** Self-resonant frequency: > 50 MHz

## <span id="page-22-1"></span>**2.2 Clocks**

The MCX-N5XX-EVK board provides crystal oscillators to provide accurate time bases for the device and different components on the board.

![](_page_22_Figure_10.jpeg)

**Figure 13.  MCX-N5XX-EVK onboard system clocks**

![](_page_22_Figure_12.jpeg)

![](_page_22_Picture_234.jpeg)

<span id="page-22-0"></span>**Table 13. MCX-N5XX-EVK clocks**

![](_page_23_Picture_230.jpeg)

#### **Table 13. MCX-N5XX-EVK clocks***...continued*

## <span id="page-23-0"></span>**2.3 USB interface**

The target MCU (MCX N54X) features two USB modules (FS USB and HS USB), each with device and host capabilities and a built-in transceiver.

- **•** FS USB is a dual-role USB controller that supports full-speed (FS) device or FS / low-speed (LS) embedded host operation
- **•** HS USB can operate in either device or host mode. In device mode, it can connect to the USB host systems at the HS USB rate of 480 Mbit/s or FS rate of 12 Mbit/s. In host mode, it can connect to peripheral devices operating at HS, FS, or the USB 2.0 LS rate of 1.5 Mbit/s.

[Table 14](#page-23-1) describes the USB ports available on the MCX-N5XX-EVK board.

![](_page_23_Picture_231.jpeg)

#### <span id="page-23-1"></span>**Table 14. USB Ports**

### **FS USB interface**

On the MCX-N5XX-EVK board, the USB0\_DM and USB0\_DP signals from the target MCU (MCX N54X) connect to the onboard USB connector (J28) directly through the required 33 ohm resistors and a common mode choke. The common mode choke is included for noise suppression on the DM / DP signals, however, pads are included to install bypass resistors for testing choke-less configurations.

[Figure 14](#page-23-2) shows the FS USB circuit diagram.

<span id="page-23-2"></span>![](_page_23_Figure_15.jpeg)

### **HS USB interface**

On the MCX-N5XX-EVK board, the USB1\_DM and USB1\_DP signals from the MCX N54X MCU connect to the onboard USB connector (J27) directly through a common mode choke. The common mode choke is included for noise suppression on the DM / DP signals, however, pads are included to install bypass resistors for testing choke-less configurations.

[Figure 15](#page-24-1) shows the HS USB circuit diagram.

<span id="page-24-1"></span>![](_page_24_Figure_5.jpeg)

## <span id="page-24-0"></span>**2.4 SD card interface**

The target MCU (MCX N54X) features one micro secure digital host controller (uSDHC) module.

On the MCX-N5XX-EVK board, the uSDHC controller connects to the SD card connector (J25).

- **•** The SD card detect pin is an open switch that shorts with GND when the card is inserted.
- **•** The SD card VDD (VDD\_SD) is supplied by the P3V3 rail and is controlled by the protected power switch (U56). The Port P0 pin 11 is used to control the ON/OFF of the U56 power switch depending upon the 3-pin jumper (JP17) configuration. For the JP17 Jumper details, see [Section 1.6](#page-7-1).
- The SD card bus pins are Port P2 [7:1] pins. Therefore, the Port P2 voltage must be set according to the type of card being used.

[Figure 16](#page-25-0) shows the SD card connections.

## **NXP Semiconductors UM12019**

## **MCX-N5XX-EVK Board User Manual**

<span id="page-25-0"></span>![](_page_25_Figure_3.jpeg)

**Figure 16. Micro SD card connector circuit**

The Port P2\_[7:1] lines that are used for SDHC interface signals are also shared with the M.2 connector (J12) signals and the PWM signals on the Arduino compatible header (J3). Zero-ohm onboard resistors are used to allow the selection of signals between the SDHC card slot or the M.2 connector. The Arduino-compatible header sockets are connected by default, however, can also be disconnected easily by removing the appropriate zeroohm resistors.

[Figure 17](#page-26-1) shows the zero-ohm resistor connections for uSDHC signals selection.

<span id="page-26-1"></span>![](_page_26_Figure_3.jpeg)

## <span id="page-26-0"></span>**2.5 Flash memory interface**

The target MCU (MCX N54X) features one flexible serial peripheral interface (FlexSPI) controller, which can support an external memory.

On the MCX-N5XX-EVK board, one Quad SPI memory is provided. The flash memory VCC (VDD\_FLASH) is supplied by the P1V8 rail through the JP15 jumper. For the JP15 jumper details, see [Section 1.6](#page-7-1).

[Table 15](#page-26-2) provides the details of the Quad SPI flash memory on the board.

#### <span id="page-26-2"></span>**Table 15. Quad SPI flash memory**

![](_page_26_Picture_181.jpeg)

The FlexSPI data and clock signals for the flash memory interface are available on Port P3[1:0] and P3[15:6] pins.

The MCX N54X FlexSPI controller can connect either to an onboard QSPI flash memory (U55) or to an external flash memory connected through the Flash daughter card connector (J9). The recommended connector for the flash daughter card connector is the Samtec QSE-014-01-F-D-DP-A.

[Figure 18](#page-27-0) shows the FlexSPI memory and Flash daughter card circuit diagram.

<span id="page-27-0"></span>![](_page_27_Figure_3.jpeg)

Some of the FlexSPI signals are also multiplexed with the SAI signals for the M.2 connector. Zero-ohm onboard resistors are used to allow the selection of signals either for the QSPI flash memory or for the other connectors (flash data card connector or SAI interface of the M.2 connector). By default, signals for the QSPI flash memory are selected.

Onboard zero ohm resistors are used to connect or disconnect the flash interface lines from the onboard QSPI flash memory chip and connect to the flash data card connector or SAI interface of the M.2 connector.

[Figure 19](#page-28-0) displays the resistors that make these connections.

<span id="page-28-0"></span>![](_page_28_Figure_3.jpeg)

[Table 16](#page-28-1) describes the zero-ohm resistors configuration to select onboard flash memory or other board components on the flash interface lines.

<span id="page-28-1"></span>![](_page_28_Picture_221.jpeg)

![](_page_28_Picture_222.jpeg)

![](_page_29_Picture_288.jpeg)

### **Table 16. Zero-ohm resistor configuration***...continued*

![](_page_30_Picture_217.jpeg)

#### **Table 16. Zero-ohm resistor configuration***...continued*

<span id="page-30-2"></span>[1] The FLASH\_RST\_B is driven by the MCU\_RESET\_B signal.

## <span id="page-30-0"></span>**2.6 Ethernet interface**

The target MCU (MCX N54X) features one Ethernet controller (ENET0) module.

On the MCX-N5XX-EVK board, the Ethernet controller connects to an RJ45 connector through an Ethernet PHY transceiver. The transmit, receive, and other Ethernet signals are on the P1 port pins. The MCX-N5XX-EVK only supports RMII configuration. For this reason, the TXD3 and TXD2 pins have been grounded through resistors R260 and R261.

[Table 17](#page-30-3) describes the onboard devices supporting the Ethernet interface.

| <b>Part identifier</b> | <b>Part name and Manufacturer</b> | <b>Description</b>                                                                                                    |  |  |  |  |
|------------------------|-----------------------------------|----------------------------------------------------------------------------------------------------|--|--|--|--|
| $ $ J8                 | Würth Elektronik 7499211121A      | Shielded RJ45 connector jack with magnetic built-in to connect to<br>an Ethernet cable                                                                                           |  |  |  |  |
| <b>U37</b>             | Microchip Technology LAN8741      | Single-chip 10 /100 Mbit/s RMII Ethernet PHY compliant with<br>IEEE802.3/802.3u (Fast Ethernet), ISO 802-3/IEEE 802.3 (10<br>BASE-T), and Energy-Efficient Ethernet IEEE 802.3az |  |  |  |  |

<span id="page-30-3"></span>**Table 17. Ethernet interface devices**

Input to the XTAL1/CLKIN pin of the Ethernet PHY can be either of the following:

- **•** ENET0\_TXCLK clock from the target MCU (MCX N54X) received through the P1\_4 port. This is the default configuration.
- OSC 50M clock from an external 50 MHz crystal oscillator (Y7). This oscillator can be enabled/disabled through the JP50 jumper. The jumper is disabled by default to allow the target MCU to provide the PHY clock (and should always be disabled when the target MCU has to provide the PHY clock). For details, see [Section 1.6](#page-7-1).

The Ethernet circuit supports both 3.3 V and 1.8 V I/O operation. However, the jumper JP4 is provided to allow for complete depowering of the Ethernet circuit. This may be necessary when connecting large loads to the P3V3 net. For the JP4 jumper details, see [Section 1.6.](#page-7-1)

## <span id="page-30-1"></span>**2.7 Audio codec interface**

The MCX N54X device features two instances of the SAI module, SAI0 and SAI1.

The MCX-N5XX-EVK board features an audio codec (DA7212), which connects to the SAI1 module of the target MCU. The SAI1 receive and transmit data signals between the MCX N54X MCU and audio codec are available on Port P3 pins. The I2C address for the audio codec is 0x1A.

The P1V8 supply is provided to the analog circuits of the audio codec. The VDD\_AUDIO supply is provided to the digital interface and microphone bias circuits of the audio codec. The source for the VDD\_AUDIO supply is P1V8 through the R357 resistor. P3V3 can also be a source for VDD\_AUDIO if resistor R937 (DNP by default) is populated and R357 is depopulated. Care should be taken when doing this as the I2S interface connections from the MCX N54X MCU to DA7212 are Port 3 connections, which are 1.8 V only by default. Also, note that the R937 and R357 resistors should not be populated simultaneously.

Two digital microphones (SPK0641HT4H-1 DMICs) are provided to supplement the audio circuit. The clock and data signals of DMICs can connect either to the MCX N54X MCU (to demonstrate the PDM capabilities) or to the audio codec depending upon some jumper settings (see [Table 18\)](#page-31-0). By default, these DMICs connect to the onboard audio codec DA7212.

<span id="page-31-1"></span>![](_page_31_Figure_4.jpeg)

[Figure 20](#page-31-1) shows the audio codec and digital microphones circuit.

An external DMIC connector is also provided to allow for connecting expansion DMIC boards to the board. This header is shown in [Figure 20](#page-31-1). Care should be taken when connecting any expansion board with this connector as the supply voltage of ports P0 and P4 should match the necessary supply voltage of the external expansion board.

[Table 18](#page-31-0) describes the details of onboard audio codec and DMICs.

| Part<br>identifier | Part name and<br>manufacturer name | <b>Description</b>                                                                                                    | <b>Jumper settings</b>                                                                                                    |  |  |  |  |
|--------------------|------------------------------------|----------------------------------------------------------------------------------------------------|----------------------------------------------------------------------------------------------------|--|--|--|--|
| U31                | Renesas DA7212                     | Ultra low-power audio<br>codec that allows<br>for FM stereo line in<br>inputs, analog / digital<br>microphone inputs, and<br>a true-ground class G<br>headphone output | Jumpers JP20 and JP16 allow for reconfiguring<br>the WCLK and BCLK setup for different<br>configurations.<br><b>Note:</b> For jumper details, see <b>Section 1.6</b> . |  |  |  |  |
| U30                | Knowles SPK0641HT4H-1              | High-performance, low-<br>power digital microphone                                                                                                    | The default setting of jumpers JP7 and JP8 is to<br>connect DMIC with the audio codec (DA7212).                                                                        |  |  |  |  |
| UM12019            |                                    | All information provided in this document is subject to legal disclaimers.                                                                                             | C 2024 NXP B.V. All rights reserved.                                                                                                    |  |  |  |  |

<span id="page-31-0"></span>**Table 18. Audio devices**

![](_page_32_Picture_224.jpeg)

#### **Table 18. Audio devices***...continued*

## <span id="page-32-1"></span>**2.8 Accelerometer sensor interface**

On the MCX-N5XX-EVK board, an accelerometer sensor is used to sense motion, a feature required in the IoT application space.

The main features of the Accelerometer sensor interface are as follows.

- **•** 3-Axis Low-G MEMS accelerometer sensor device FXLS8964AF (U40) is used.
- **•** The sensor device is powered by the VDD\_FXL supply, which is tied to the VDD\_P4 supply through a zero ohm resistor (R893).
- **•** Discrete pull-up resistors for the I2C bus lines are provided
- **•** The default I2C address for the device is configured as 0x19. Address can be changed by pull-up / pull-down resistors on the SA0 line.
	- **–** With a pull-up resistor (R299), a high signal on SA0, and the 7-bit I2C address is 0x19.
	- **–** With a pull-down resistor (R896), a low signal on SA0, and the 7-bit I2C address is 0x18.
- **•** Two interrupt signals routed to test pads for prototyping, if required.
- **•** The I2C uses shared lines for the I2C interface.
- **•** Series zero ohm resistors (R42 and R43) are provided to isolate the sensor from the MCX N54X device.

[Figure 21](#page-32-0) shows the FXLS8964AF sensor circuit diagram.

<span id="page-32-0"></span>![](_page_32_Figure_18.jpeg)

## <span id="page-33-0"></span>**2.9 I3C interface**

The MCX-N5XX-EVK includes one P3T1755 digital temperature sensor to demonstrate the I3C capabilities of the target MCU. This device allows for 32 I3C provisional IDs, supports the fully operating voltage of the board (1.71 V - 3.6 V), programmable overtemperature alerts, 12b resolution, and has an accuracy of  $\pm$  1 °C. The I2C address of the sensor is 0x90.

Jumper JP23 is used for the I3C Pull-Up Resistance (PUR) provision on the I3C1 SDA signal. For JP23 details, see [Section 1.6](#page-7-1)

[Figure 22](#page-33-2) shows the I3C sensor schematic diagram.

<span id="page-33-2"></span>![](_page_33_Figure_7.jpeg)

## <span id="page-33-1"></span>**2.10 Visible light sensor interface**

<span id="page-33-3"></span>**Table 19. Light sensor device**

On the MCX-N5XX-EVK board, one phototransistor is provided, which connects to the ADC input channel ANA\_4 of the target device (MCX N54X) for evaluating the ADC module.

[Table 19](#page-33-3) provides the details of the light sensor device on the board.

![](_page_33_Picture_141.jpeg)

![](_page_33_Figure_12.jpeg)

The light sensor output is not shared with other GPIO or devices and is connected via a high-speed analog channel. The light sensor can be isolated from the MCX N54X device by cutting the shorting link SH1.

The input voltage to the light sensor is VDDA through jumper connection JP34 to allow for removing the light sensor from any current measurements being made. For the JP34 jumper details, see [Section 1.6.](#page-7-1) If VDDA is more than the configured VREFH, the maximum voltage the ADC can convert is that of VREFH.

If no light reaches the light sensor, a small current is drawn from VDDA.

## <span id="page-34-0"></span>**2.11 M.2 interface**

The MCX-N5XX-EVK board features a M.2 Key E mini card 75-pin connector (J12) for Wi-Fi support. The M.2 mini card connector supports USB, SDHC, I2S, UART, I2C, and GPIO connections. The connector can be used for Wi-Fi/Bluetooth card, 802.15.4 Radio, or 3G/4G cards.

This card connector supports the Murata Wi-Fi card module, which is based on NXP IW416 chip supporting Dual-band 1x1 Wi-Fi 4 and Bluetooth 5.2.

[Figure 24](#page-34-1) shows the M.2 connector interface circuit diagram.

<span id="page-34-1"></span>![](_page_34_Figure_10.jpeg)

#### *Note:*

*• Many of these connections are not the default connections and are shared with other features of the MCX-N5XX-EVK. Be sure to check that the signals you intend to use are properly connected to the M.2 connector circuit and do not overlap with other desired peripherals.*

# **NXP Semiconductors UM12019**

## **MCX-N5XX-EVK Board User Manual**

*• Ports P2 and P4 must be configured for 1.8 V operation to use this card connector.*

[Table 20](#page-35-0) describes the pinout of the M.2 connector (J12).

| Pin number       | Net name          | <b>GPIO</b> | <b>Potential conflict</b>                                                          |
|------------------|-------------------|-------------|------------------------------------------------------------------------------------|
| $\mathbf{1}$     | <b>GND</b>        |             |                                                                                    |
| $\boldsymbol{2}$ | 3V3               |             |                                                                                    |
| $\sqrt{3}$       | USB <sub>D+</sub> |             |                                                                                    |
| $\overline{4}$   | 3V3               |             |                                                                                    |
| $\sqrt{5}$       | USB <sub>D</sub>  |             |                                                                                    |
| 6                | LED1              |             |                                                                                    |
| 7                | <b>GND</b>        |             |                                                                                    |
| 8                | I2S_SCK           | P3_14       | • Flash Daughter card connector (J9 pin 25)<br>• Onboard flash memory (U55 pin E2) |
| $\boldsymbol{9}$ | SDIO_CLK          | $P2_4$      | • SDHC card connector (J25 pin 5)<br>• Arduino compatible header (J3 pin 11)       |
| 10               | I2S_WS            | P3_15       | • Flash Daughter card connector (J9 pin 26)<br>• Onboard flash memory (U55 pin E1) |
| 11               | SDIO_CMD          | $P2_5$      | • SDHC card connector (J25 pin 3)<br>• Arduino compatible header (J3 pin 9)        |
| 12               | I2S_SD_IN         | P3_12       | • Flash Daughter card connector (J9 pin 21)<br>• Onboard flash memory (U55 pin D5) |
| 13               | SDIO_DATA0        | $P2_3$      | SDHC card connector (J25 pin 7)<br>Arduino compatible header (J3 pin 5)            |
| 14               | I2S_SD_OUT        | P3_13       | • Flash Daughter card connector (J9 pin 22)<br>• Onboard flash memory (U55 pin E3) |
| 15               | SDIO_DATA1        | $P2_2$      | • SDHC card connector (J25 pin 8)<br>• Arduino compatible header (J3 pin 7)        |
| 16               | LED <sub>2</sub>  |             |                                                                                    |
| 17               | SDIO_DATA2        | $P2_7$      | • SDHC card connector (J25 pin 1)<br>• Arduino compatible header (J3 pin 13)       |
| 18               | <b>GND</b>        |             |                                                                                    |
| 19               | SDIO_DATA3        | $P2_6$      | • SDHC card connector (J25 pin 2)<br>• Arduino header (J3 pin 15)                  |
| 20               | UART_WAKE         | $P0-7$      | FLEXIO header (J20 pin 8)                                                          |
| 21               | SDIO WAKE         | P3_23       |                                                                                    |
| 22               | UART_RXD          | $P4_3$      | • Arduino header (J1 pin 2)<br>• mikroBUS connector (J22 pin 3)                    |
| 23               | SDIO_RST          | P3_5        |                                                                                    |
| 24               |                   |             |                                                                                    |
| 25               |                   |             |                                                                                    |
| 26               |                   |             |                                                                                    |

<span id="page-35-0"></span>**Table 20. M.2 connector (J12) pinout**

# **NXP Semiconductors UM12019**

## **MCX-N5XX-EVK Board User Manual**

![](_page_36_Picture_367.jpeg)

#### **Table 20. M.2 connector (J12) pinout***...continued*

![](_page_37_Picture_186.jpeg)

#### **Table 20. M.2 connector (J12) pinout***...continued*

## <span id="page-37-0"></span>**2.12 EMVSIM interface**

The MCX N54X device features two instances of the EMVSIM module, EMVSIM0 and EMVSIM1.

On the MCX-N5XX-EVK board, the EMVSIM0 module supports an EMVSIM connector, which is provided to demonstrate the smart card interface capabilities. [Figure 25](#page-38-0) shows the EMVSIM smart card connector circuit diagram.

<span id="page-38-0"></span>![](_page_38_Figure_3.jpeg)

The EMVSIM connector (J10) is supported by a power switch (U48) and a voltage translator (U49). The voltage translator is required to translate the 1.8 V signals from the P3 port to the 3.3 V signals required by the EMVSIM smart cards.

The EMVSIM signals are also shared with the SAI signals routed to the DA7212 codec. Therefore, it is important that these features are not used together. Isolation resistors are provided to disconnect either from the EMVSIM circuit or the SAI circuit.

![](_page_38_Figure_6.jpeg)

## <span id="page-39-0"></span>**2.13 Arduino compatible I/O headers**

The MCX-N5XX-EVK provides Arduino Uno compatible headers to support the Arduino and FRDM ecosystem shield modules. These headers are dual-row headers with the outer rows supporting the Arduino compatible shields and the inner rows supporting the various FRDM shields. These headers are designed to support the following shields:

- **•** Sensor: FRDM-STBC-AGM01, FRDM-STBC-AGM04, FRDM-FXS-MULT2-B
- **•** NFC: OM5577, OM5578
- **•** USB Type C: OM13790 (Host)
- **•** Motor control: FRDM-MC-LVBLDC, FRDM-MC-LVPMSM
- **•** Touch: FRDM-TOUCH

[Table 21](#page-39-1) describes the connectors of the Arduino socket.

<span id="page-39-1"></span>![](_page_39_Picture_120.jpeg)

![](_page_39_Picture_121.jpeg)

[Figure 27](#page-40-0) shows the pinout of the Arduino socket connectors.

<span id="page-40-0"></span>![](_page_40_Figure_3.jpeg)

To allow for the flexibility in the design, some of signals on the I/O headers can be swapped for other connections using zero-ohm resistors or jumpers. [Table 21](#page-39-1) describes such signals.

![](_page_40_Picture_177.jpeg)

![](_page_40_Picture_178.jpeg)

**41 / 56**

| Pin<br>number    | Device pin /<br><b>GPIO</b> | <b>Default function</b> | <b>Secondary function</b> | <b>Tertiary</b><br>function | <b>Potential conflict</b>                                               |
|------------------|-----------------------------|-------------------------|---------------------------|-----------------------------|-------------------------------------------------------------------------|
| 3                | P4_13                       | <b>GPIO</b>             | Motor control (ENC)       | FlexIO                      | FlexIO header (J20) pin 18                                              |
| $\overline{4}$   | $P4_2$                      | FC2_UART_TXD            | DAC0_OUT                  |                             | • mikroBUS socket (J22) pin 4<br>• M.2 connector (J12) pin 32           |
| 5                | <b>NC</b>                   |                         |                           |                             |                                                                         |
| 6                | P0_29                       | GPIO / PWM              |                           |                             | • 6-pin connector (J21) for PMIC<br>MODESEL0<br>• NMI push-button (SW2) |
| $\overline{7}$   | <b>NC</b>                   |                         |                           |                             |                                                                         |
| 8                | $P1_23$                     | GPIO / PWM              |                           |                             | mikroBUS socket (J22) pin 1                                             |
| $\boldsymbol{9}$ | <b>NC</b>                   |                         |                           | -                           |                                                                         |
| 10               | P0_30                       | GPIO / PWM              |                           | $\overline{\phantom{0}}$    |                                                                         |
| 11               | <b>NC</b>                   |                         |                           | ÷                           |                                                                         |
| 12               | $P1_21$                     | <b>GPIO</b>             | ENETO_MDIO                | SAI1_MCLK                   | • DA7212 audio codec (U31)<br>SAI1 MCLK<br>• Ethernet PHY (ENET0 MDIO)  |
| 13               | P4_12                       |                         |                           |                             | • USB0 VBUS DET<br>• FlexIO header (J20) pin 17                         |
| 14               | $P1_2$                      | <b>GPIO</b>             |                           |                             |                                                                         |
| 15               | ANA_14                      |                         |                           |                             |                                                                         |
| 16               | P0_31                       |                         |                           |                             | <b>VREFO</b>                                                            |

**Table 22. Arduino compatible header J1 pinout***...continued*

**Table 23. Arduino compatible header J2 pinout**

![](_page_41_Picture_477.jpeg)

![](_page_42_Picture_487.jpeg)

#### **Table 23. Arduino compatible header J2 pinout***...continued*

**Table 24. Arduino compatible header J3 pinout**

![](_page_42_Picture_488.jpeg)

#### **Table 25. Arduino compatible header J4 pinout**

![](_page_42_Picture_489.jpeg)

| Pin<br>number GPIO | Device pin /     | <b>Default function</b> | <b>Secondary function</b> | <b>Tertiary</b><br>function | <b>Potential conflict</b>                   |
|--------------------|------------------|-------------------------|---------------------------|-----------------------------|---------------------------------------------|
| $\vert$ 4          | ADC0.B0          |                         |                           |                             | $\overline{\phantom{a}}$                    |
| $\overline{5}$     | P0 4             | TOUCH.S 2               |                           |                             | $\overline{\phantom{a}}$                    |
| 6                  | $PO_14$          | ADC                     |                           |                             | J2 pin 3 (*R949)                            |
| $\overline{7}$     | P <sub>0_5</sub> | TOUCH.S 3               |                           | $\overline{\phantom{0}}$    | $\overline{\phantom{a}}$                    |
| 8                  | $P0_22$          | ADC                     |                           |                             | J2 pin 5 (*R951)                            |
| 9                  | P1 12            | TOUCH.S 4               | <b>TRACE</b>              |                             | <b>Touch Slider</b><br><b>Trace CLK</b>     |
| 10                 | P0_15            | <b>ADC</b>              |                           |                             | $\,$                                        |
| 11                 | P1 10            | TOUCH.S 5               | <b>TRACE</b>              |                             | <b>Touch Slider</b><br>Trace D <sub>2</sub> |
| 12                 | P0_23            | <b>ADC</b>              |                           |                             | $\blacksquare$                              |

**Table 25. Arduino compatible header J4 pinout***...continued*

## <span id="page-43-0"></span>**2.14 FlexIO header**

On the MCX-N5XX-EVK board, one 28-pin FlexIO header is provided to support the LCD display and camera applications. [Table 26](#page-43-1) describes the pinout of the FlexIO header.

The FlexIO header is intended to support the Mikroe TFT Proto 5" Capacitive display and the LCD-PAR-S035 display. These displays support 3 V I/O only, therefore, care must be taken to ensure that all pins used on this connector are configured for 3V3 operation (this includes Ports 0, 1, 2 and 4).

Many signals on the FlexIO connector are shared signals (most notably with the M.2 connector). Before using the FlexIO connector with other modules, be sure to check the schematics to determine if there are overlapping signals with the other modules intended to be used and that the necessary FlexIO signals are correctly selected via the zero-ohm resistor selections. Note that the FlexIO connections are connected by default.

| Pin<br>number  | Net name                      | <b>GPIO</b>       | <b>Function</b>              | <b>Potential conflict</b>                                                       |
|----------------|-------------------------------|-------------------|------------------------------|---------------------------------------------------------------------------------|
| 1              | P <sub>3</sub> V <sub>3</sub> |                   |                              |                                                                                 |
| $\overline{2}$ | <b>GND</b>                    |                   |                              |                                                                                 |
| $\sqrt{3}$     | I2C2 SCL / SIOC               | $P4_1$            | <b>I2C SCL</b>               |                                                                                 |
| $\vert$ 4      | I2C2 SDA / SIOD               | P4 0              | I <sub>2</sub> C SDA         |                                                                                 |
| 5              | LCD INT                       | P4 6              | Interrupt pin                |                                                                                 |
| 6              | LCD_GPIO                      | $P1_11$           | General purpose I/O<br>pin   | • Accelerometer sensor (I3C1<br>PUR)<br>Debug trace connector (J11,<br>TRACED3) |
| $\overline{7}$ | LCD_RST                       | $P4_7$            | LCD reset pin                |                                                                                 |
| 8              | LCD_DC                        | $P0-7$            | LCD clock pin                | M.2 connector (pin 20)                                                          |
| 9              | LCD_CS                        | P <sub>0_12</sub> | LCD chip select pin          |                                                                                 |
| 10             | FXIO0 D1/LCD WR               | $P0_9$            | Data line / LCD write<br>pin | M.2 connector (pin 54)                                                          |

<span id="page-43-1"></span>**Table 26. FlexIO header J20 pinout**

**44 / 56**

![](_page_44_Picture_400.jpeg)

#### **Table 26. FlexIO header J20 pinout***...continued*

## <span id="page-44-0"></span>**2.15 mikroBUS headers**

[Table 28](#page-45-1) and [Table 27](#page-44-1) describe the pinout of mikroBUS headers (J19 and J22).

#### <span id="page-44-1"></span>**Table 27. J19 header pinout**

![](_page_44_Picture_401.jpeg)

![](_page_45_Picture_321.jpeg)

**Table 27. J19 header pinout***...continued*

## <span id="page-45-1"></span>**Table 28. J22 header pinout**

![](_page_45_Picture_322.jpeg)

## <span id="page-45-0"></span>**2.16 Tamper I/O header**

The MCX-N5XX-EVK provides a header for the Tamper I/O. This is to demonstrate the security features of the MCX N54X device.

[Table 29](#page-45-2) describes the tamper header (JP42) pinout.

<span id="page-45-2"></span>![](_page_45_Picture_323.jpeg)

![](_page_45_Picture_324.jpeg)

## <span id="page-45-3"></span>**2.17 Board errata**

- **•** Incorrect device type Boards with devices marked "PMCXN547" may report an incorrect device type in the SYSCON->DEVICE\_TYPE field.
- **•** Erroneous HVD assertion Boards with devices marked "PMCXN547" may assert HVD events if VDD is greater than 3.5 V. This applies only to configurations that supply VDD externally.
- **•** EdgeLock 2GO service not provisioned Boards with devices marked "PMCXN547" do not have the proper provisioning for the EdgeLock 2GO service. If this service is required, contact your local field applications engineer (FAE) or sales representative for assistance.
- **•** Wake-up times may be faster than expected Boards with devices marked "PMCXN547" may exhibit faster wake-up times than qualified "MCXN547" devices.

**•** Incorrect LDO\_SYS output capacitance - Boards with devices marked "PMCXN547" do not have the required 0.9 µF - 2.1 µF of capacitance. As a result, a false HVD / LVD event may occur. No other functional impacts are known.

## <span id="page-46-2"></span>**2.18 Board operating conditions**

The operating temperature range for the MCX-N5XX-EVK board is -40 °C to +105 °C. The MCX N54X device supports up to 105 ℃. See *MCX N94x, N54x Product Family Data Sheet* for more details on device operating conditions.

## <span id="page-46-3"></span>**3 MCU-Link OB debug probe**

This section describes the MCU-Link onboard (OB) debug probe, its features, how to install software support for it, and how to update its firmware.

## <span id="page-46-4"></span>**3.1 MCU-Link overview**

MCU-Link is a debug probe architecture jointly developed by NXP and Embedded Artists. The MCU-Link architecture is based on the LPC55S69 MCU, which is based on the Arm Cortex-M33 core.

The MCU-Link architecture is configurable to support different debug feature options, and to support both standalone probes (such as MCU-Link Pro) and for use on-board evaluation boards such as MCX-N5XX\_EVK. These on-board implementations are referred to as MCU-Link OB.

The MCX-N5XX\_EVK board implements a subset of the MCU-Link architecture features, as described in [Section 3.2.](#page-46-0) For more information on MCU-Link visit [MCU-Link Debug Probe Architecture](https://nxp.com/mculink).

The MCU-Link OB on the MCX-N5XX\_EVK board is factory programmed with the firmware based on the NXP CMSIS-DAP protocol. The firmware also supports all other features supported in the hardware. A custom version of the J-Link firmware to make MCU-Link OB compatible with J-Link LITE is also available. However, this firmware version supports only limited features, including debug/SWO and VCOM. For information on how to update the firmware, see [Section 3.5.](#page-48-0)

## <span id="page-46-0"></span>**3.2 Supported MCU-Link features**

MCU-Link includes several mandatory and optional features. [Table 30](#page-46-1) summarizes the MCU-Link features supported on the MCX-N5XX-EVK board.

![](_page_46_Picture_199.jpeg)

<span id="page-46-1"></span>**Table 30. Supported MCU-Link features**

![](_page_47_Picture_229.jpeg)

**Table 30. Supported MCU-Link features***...continued*

<span id="page-47-1"></span>[1] J-Link firmware does not support this feature.)

## <span id="page-47-0"></span>**3.3 Supported debug scenarios**

In the MCX-N5XX-EVK board, the MCU-Link debug probe target can be either the MCX N54X MCU or an external target compliant with MCU-Link. The board also allows to use an external debugger for debugging the MCX N54X MCU, in place of the MCU-Link debug probe.

[Table 31](#page-47-2) describes the debug scenarios supported on the MCX-N5XX-EVK board.

<span id="page-47-2"></span>**Table 31. Supported debug scenarios**

![](_page_47_Picture_230.jpeg)

## <span id="page-48-2"></span>**3.4 MCU-Link host driver and utility installation**

The MCU-Link debug probe is supported on Windows 10/11, MacOS X, and Ubuntu Linux platforms. The probe uses standard OS drivers. For Windows, the installation program also includes information files to provide userfriendly device names.

Support for MCU-Link can be enabled using the Linkserver utility, which is an NXP GDB server and flash utility that supports many NXP debug probes. Running the Linkserver installer also installs all the drivers and a firmware update utility required for MCU-Link.

NXP recommends you to use the Linkserver utility for installing the MCU-Link drivers and firmware update utility, unless you are using MCUXpresso IDE version 11.6.1 or earlier. For more details on this utility, refer [https://](https://nxp.com/linkserver) [nxp.com/linkserver](https://nxp.com/linkserver).

*Note: Installing the LinkserServer utility (using the Linkserver installer) only installs the required device drivers. LinkServer does not update the firmware, but the LinkerServer installation package includes the utilities that are used to update the firmware. In case you are using MCUXpresso IDE version 11.6.1 or earlier, you must install the firmware update utility version 2.263, which is not included in the LinkServer installation.*

If you do not use the Linkserver utility, follow the steps below to install the firmware MCU-Link update utility and information files:

- 1. Visit the board page on the NXP website.
- 2. Go to the Design Resources > Software section. Under the Development Software category, MCU-Link installation packages for Windows, MacOS, and Linux platforms are available.
- 3. Download the MCU-Link installation package applicable to your host OS.
- 4. Run the installer program (for Windows) or install the firmware package (for MacOS or Linux). It is recommended to update to the latest version of the firmware as it might have changed since your MCU-Link was manufactured.

Before updating the firmware by using the steps listed in [Section 3.5](#page-48-0), check the compatibility between the MCU-Link firmware and the MCUXpresso IDE. [Table 32](#page-48-1) describes the compatibility between the MCU-Link firmware and the MCUXpresso IDE.

![](_page_48_Picture_270.jpeg)

<span id="page-48-1"></span>**Table 32. Compatibility between MCU-Link firmware and MCUXpresso IDE**

## <span id="page-48-0"></span>**3.5 Updating MCU-Link firmware**

When updating the firmware, MCU-Link must be powered up in ISP mode. Follow these steps to configure MCU-Link in ISP mode and update MCU-Link firmware.

- 1. Disconnect the board from the host computer, short jumper JP24, and reconnect the board. The red MCU-Link status D10 LED lights up and stays on. For the D10 LED details, see [Section 3.11](#page-51-1).
- 2. Navigate to the MCU-LINK installer Vx xxx directory, where Vx xxx indicates the version number, for example, V3.108.

- 3. Follow the instructions in the readme.txt to find and run the firmware update utilities for CMSIS-DAP or J-Link versions.
- 4. Disconnect the board from the host computer, open jumper JP24, and reconnect the board. The board enumerates on the host computer as a WinUSB or HID device (depending on the firmware version).

### *Note:*

- *• Starting version V3.xxx, the MCU-Link firmware uses WinUSB instead of HID for higher performance; however, it is not compatible with MCUXpresso IDE versions earlier than 11.7.0.*
- *• To enable SWO-related features in non-NXP IDEs, CMSIS-SWO support was introduced in firmware version V3.117.*

## <span id="page-49-1"></span>**3.6 Using MCU-Link with development tools**

The MCU-Link debug probe can be used with IDEs supported within the MCUXpresso ecosystem. These include MCUXpresso IDE, MCUXpresso for Visual Studio Code, IAR Embedded Workbench, and Arm Keil MDK.

## <span id="page-49-2"></span>**3.6.1 Using MCU-Link with MCUXpresso IDE**

The MCUXpresso IDE recognizes any type of MCU-Link probe that uses either CMSIS-DAP or J-Link firmware. When you start a new debug session, the IDE checks for all the available debug probes. For all the probes it finds, the IDE displays the probe types and unique identifiers in the **Probes discovered** dialog box.

If a debug probe requires a firmware update, the probe is displayed with a warning in the **Probes discovered** dialog box. For each such probe, the latest firmware version is indicated and a link to download the latest firmware package is provided. To update the firmware for the MCU-Link debug probe, see the instructions provided in [Section 3.5.](#page-48-0)

You are advised to use the latest MCU-Link firmware to take the benefit of the latest functionality. However, the MCU-Link firmware version you can use depends on the MCUXpresso IDE version you are using. [Table 32](#page-48-1) shows the compatibility between the MCU-Link firmware and the MCUXpresso IDE.

## <span id="page-49-3"></span>**3.6.2 Using MCU-Link with MCUXpresso for Visual Studio Code**

The MCU-Link debug probe can be used with the MCUXpresso for Visual Studio Code extension from NXP. This extension uses the Linkserver debug server. To work with MCUXpresso for Visual Studio Code, install the Linkserver utility using the MCUXpresso Installer tool or as described in [Section 3.4.](#page-48-2) For more details on MCUXpresso for Visual Studio Code, visit the [MCUXpresso for Visual Studio Code](https://nxp.com/vscode) page.

## <span id="page-49-4"></span>**3.6.3 Using MCU-Link with third-party IDEs**

The MCU-Link debug probe can be used with IAR Embedded Workbench and Arm Keil MDK, and may also work with other third-party tools. Refer to the documentation for these products, covering the use of generic CMSIS-DAP probes or J-Link probes (depending on the firmware image you are using).

## <span id="page-49-0"></span>**3.7 MCU-Link USB connector**

The MCX-N5XX-EVK board has a universal serial bus (USB) 2.0 micro-B connector J5 (Hirose Electric ZX62D-B-5PA8(30)). This USB connector is used to create MCU-Link high-speed USB connection with the host computer. The MCU-Link receives power when the USB connector J5 is plugged into a USB host.

## <span id="page-50-0"></span>**3.8 Connecting to a target through a USB-to-UART bridge**

The MCU-Link supports the VCOM serial port feature, which adds a serial COM port on the host computer, and connects it to the target MCU by using MCU-Link as a USB-to-UART bridge.

On the MCX-N5XX-EVK board, MCU-Link LPC55S69 is connected to the P1\_8 and P1\_9 pins of the target MCU through a voltage translator U21. The voltage translator U21 enables communication between MCU-Link and the target MCU, by shifting voltage levels of signals between the two devices from 3V3 to VDD BRD and vice versa.

*Note: The P1\_8 and P1\_9 pins are also the default UART ISP pins to allow for ISP connection through the MCU-Link VCOM.*

To use MCU-Link as a USB-to-UART bridge, ensure the following:

- **•** JP19 jumper is open
- **•** J5 connector on the board is connected to the USB port of the host computer.

When you boot the MCX-N5XX-EVK board, a VCOM port with the name MCU-Link Vcom Port (COMxx) is enumerated on the host computer, where "xx" may vary from one computer to another. Each MCU-Link based board has a unique VCOM number associated with it.

The P1\_8 and P1\_9 pins are shared with the trace debug header (J11). If the trace functionality through these pins is desired, ensure the following resistor and jumper configuration:

- **•** Resistors R19 and R20 are populated
- **•** Resistors R17 and R18 are depopulated
- **•** Jumper JP19 is shorted (to disable the VCOM feature)

## <span id="page-50-1"></span>**3.9 Connecting to a target through a USB-to-SPI or USB-to-I2C bridge**

MCU-Link supports the USB serial input/output (USBSIO) port feature, which adds a USB serial I/O port on the host computer, and connects it to the target MCU by using MCU-Link as a USB-to-SPI bridge or USB-to-I2C bridge. Support for the USBSIO feature can be enabled on the host computer using the libusbsio library, which is a free host library from NXP for Windows/Linux/MacOS systems. For more details on the libusbsio library, see <https://www.nxp.com/libusbsio>.

On the MCX-N5XX-EVK board, MCU-Link is connected to the P0\_[27:24] pins of the target MCU using the FC1 SPI interface connection, through a voltage translator U22. The voltage translator enables the communication between MCU-Link and the target MCU, by shifting voltage levels of signals between the two devices from 3V3 to VDD BRD and vice versa.

The SPI interface connections for this functionality are shared with the SPI connections on the Arduino compatible connectors and Mikroe connector connections. To prevent contention with these connectors, zeroohm resistors are used to isolate the connections from the MCU-Link circuit by default.

A USB-to-SPI bridge can be used to emulate the host system. To use MCU-Link as a USB-to-SPI bridge, the board must be connected to the host computer through a USB cable from its J5 connector. Also, ensure the following resistor and jumper configuration on the board:

- **•** Resistors R11, R12, R13, and R14 are populated
- **•** Jumper JP5 is open (to enable the USBSIO bridge feature for SPI; by default JP5 is shorted)

On the MCX-N5XX-EVK board, MCU-Link is also connected to the P4\_[1:0] pins of the target MCU using the FC2 I2C interface connection, through a voltage translator U23. The voltage translator enables communication between MCU-Link and the target MCU, by shifting voltage levels of signals between the two devices from 3V3 to VDD P4 and vice versa.

A USB-to-I2C bridge can be used to emulate the host system / board peripherals. To use MCU-Link as a USBto-I2C bridge, the board must be connected to the host computer through a USB cable from its J5 connector. Also, ensure the following resistor and jumper configuration on the board:

- **•** Zero-ohm resistors R46 and R47 are populated
- **•** Jumper JP25 is shorted (to enable USBSIO bridge feature for I2C)

The USBSIO feature can be disabled for SPI or I2C so that the target MCU SPI/I2C port can be used for other purposes. Disabling this feature instructs the firmware not to enumerate the USB endpoint for USBSIO (which is called "MCU-Link LPCSIO" for backward compatibility reasons). Disabling the USBSIO feature also frees more USB bandwidth for the SWO profiling and energy measurement features of MCU-Link.

The USBSIO feature can be disabled for I2C by opening jumper JP25.

## <span id="page-51-0"></span>**3.10 Measuring target MCU power consumption**

The MCX-N5XX-EVK board includes circuitry to measure voltage, current, and power/energy consumption for the target MCU (MCX N54X) using the onboard MCU-Link debug probe. This measurement data can be analyzed and displayed using MCUXpresso IDE version 11.5.1 or later. For more details on the MCUXpresso IDE, see<https://www.nxp.com/mcuxpresso/ide>.

It is recommended to use the latest MCU-Link firmware. If the latest firmware version is not installed, then the MCUXpresso IDE shows a message indicating that the firmware version is not the latest one. For instructions on updating MCU-Link firmware, see [Section 3.5.](#page-48-0)

The energy monitor circuit used on the MCX-N5XX-EVK board measures the current of all supplies on the MCU\_PWR net (only critical supplies are sourced by MCU\_PWR). The following is the list of power supplies for which current can be measured:

- **•** Core supplies (DCDC\_CORE input via VDD\_DCDC net or LDO\_CORE input via VDD\_CORE net)
- System supply (LDO\_SYS input via VDD\_LDO\_SYS\_IN net, provided it is not bypassed by jumper JP36)
- **•** VDD via VDD\_MCU net
- **•** VBAT Domain via VDD\_BAT net

This allows for the measurement of all necessary power rails to be measured and allows for the measurement of DCDC and LDO power modes.

### *Note: All of the above power rails must be at the same voltage level to be included in the measurement circuit.*

To use the Energy Monitor circuit, jumpers JP29, JP33, JP32, and JP38 must be populated. JP38 can be used to select either P3V3 or P1V8 nets to power MCU\_PWR. This allows for 3.3 V or 1.8 V measurements to be made.

For more information on the Energy Monitor circuit and its functionality, see the [MCU-Link Pro standalone](https://www.nxp.com/docs/en/user-manual/UM11673.pdf) [debug probe user manual.](https://www.nxp.com/docs/en/user-manual/UM11673.pdf)

## <span id="page-51-1"></span>**3.11 MCU-Link status LEDs**

The MCX-N5XX-EVK board has seven status indicator LEDs for MCU-Link. [Table 33](#page-52-1) lists these LEDs and describes how each LED behaves in different MCU-Link modes. These LEDs are shown in [Figure 3.](#page-5-0)

<span id="page-52-1"></span>![](_page_52_Picture_278.jpeg)

![](_page_52_Picture_279.jpeg)

## <span id="page-52-0"></span>**3.12 MCU-Link GPIO header**

[Table 34](#page-52-2) describes the MCU-Link GPIO header (J13) pinout.

### <span id="page-52-2"></span>**Table 34. MCU-Link GPIO header**

![](_page_52_Picture_280.jpeg)

## <span id="page-52-3"></span>**4 Related documentation**

[Table 35](#page-53-0) lists and explains the additional documents and resources that you can refer to for more information on the MCX-N5XX-EVK board. Some of the documents listed below may be available only under a non-disclosure agreement (NDA). To request access to these documents, contact your local field applications engineer (FAE) or sales representative.

<span id="page-53-0"></span>**Table 35. Related documentation**

| <b>Document</b>                                    | <b>Description</b>                                                                                                    | Link / how to access                       |
|----------------------------------------------------|----------------------------------------------------------------------------------------------------|--------------------------------------------|
| MCX Nx4x Product Family Data Sheet                 | It provides information about electrical<br>characteristics, hardware design<br>considerations, and ordering information                                   | MCXNx4x.pdf                                |
| MCX Nx4x Reference Manual                          | It is intended for the board-level product<br>designers and product software developers who<br>want to develop products with MCX Nx4x MCU                  | MCXNx4xRM.pdf                              |
| MCX Nx4x Chip Errata (MCXNx4x xP02G)               | Lists the details of all known silicon errata for<br>the MCX Nx4x device.                                                                                  | Contact NXP FAE or<br>sales representative |
| MCX-N5XX-EVK design files                          | A zip file including *.DSN, ASY, Layout,<br>schematic files, and so on                                                                                     | Contact NXP FAE or<br>sales representative |
| LPC55S6x/LPC55S2x/LPC552x User manual<br>(UM11126) | Intended for system software and hardware<br>developers and application programmers who<br>want to develop products with LPC55S6x/<br>LPC55S2x/LPC552x MCU | <b>UM11126.pdf</b>                         |

## <span id="page-53-2"></span>**5 Acronyms**

[Table 36](#page-53-1) lists and defines the acronyms used in this document.

<span id="page-53-1"></span>**Table 36. Acronyms**

![](_page_53_Picture_242.jpeg)

# **NXP Semiconductors UM12019**

## **MCX-N5XX-EVK Board User Manual**

![](_page_54_Picture_115.jpeg)

## <span id="page-54-1"></span>**6 Revision history**

[Table 37](#page-54-0) summarizes the revisions to this document.

### <span id="page-54-0"></span>**Table 37. Revision history**

![](_page_54_Picture_116.jpeg)

# **NXP Semiconductors UM12019**

## **MCX-N5XX-EVK Board User Manual**

## **Contents**

![](_page_55_Picture_341.jpeg)

For more information, please visit: https://www.nxp.com